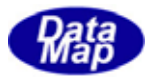

## DSHGEM-LIB 通信エンジンライブラリ(GEM+GEM300) ソフトウェア・パッケージ

## 装置起動ファイルコマンド定義仕様書

2010年5月(改-1)

株式会社データマップ

文書番号 DSHGEM-LIB-07-30301-00

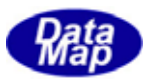

## [取り扱い注意]

この資料ならびにソフトウェアの一部または全部を無断で使用、複製することはできません。 ・ 本説明書に記述されている内容は予告なしで変更される可能性があります。 Windows は米国 Microsoft Corporation の登録商標です。

・ ユーザーが本ソフトウェアの使用によって生じた遺失履歴、(株)データマップの予見の有無を問わず発生 した特別損害、付随的損害、間接損害およびその他の拡大損害に対して責任を負いません。

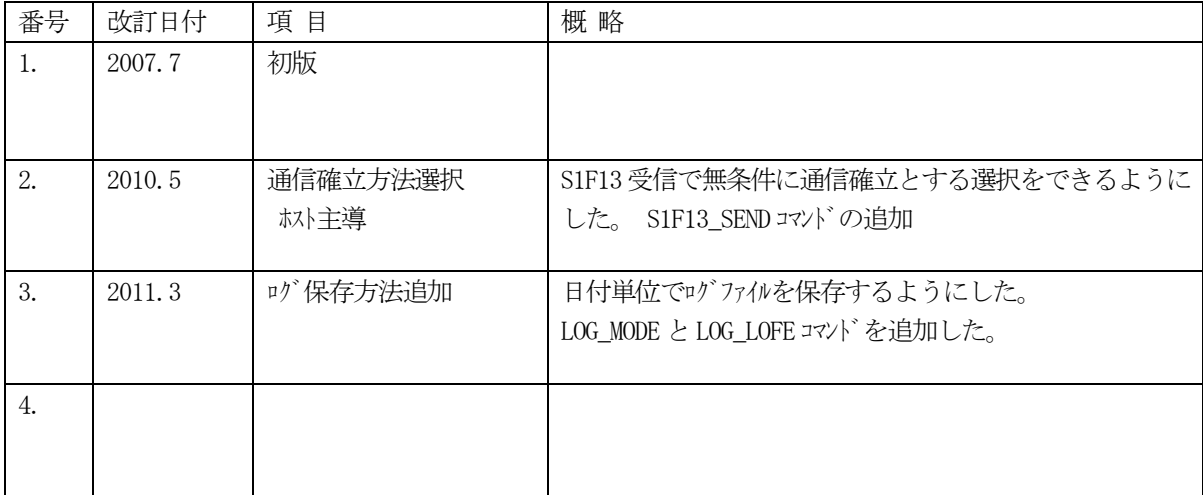

## 【改訂履歴】

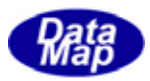

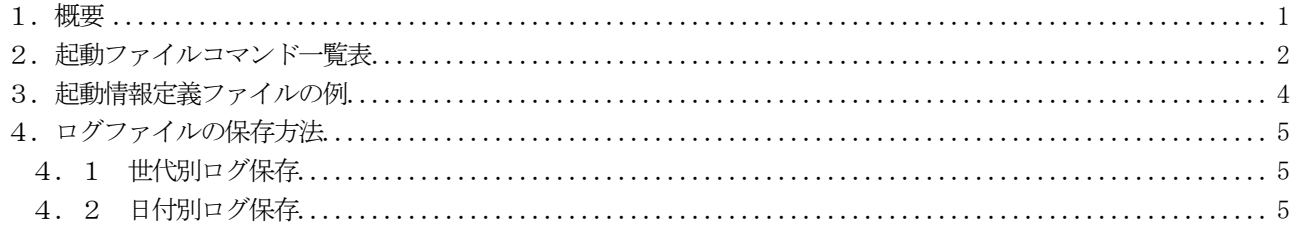

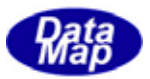

<span id="page-3-0"></span> DSHGEM-LIB 装置通信エンジンライブラリにおいては、装置毎の起動時に、動作時の環境条件を定義するために起動 コマンドファイル(以下起動ファイルと呼びます)を指定して起動します。

起動ファイルは以下のような環境条件を指定します。

- (1)当該装置のログファイル保存のためのディレクトリ、ファイル名などの情報
- (2)管理情報バックアップファイル保存ディレクトリ名
- (3)装置の通信サイド(装置、ホストの指定)
- (4) HSMS 通信ドライバーDSHDR2 で使用する通信ポートとデバイス番号
- (5) DSHGEM-LIB 装置管理情報定義ファイル名
- (6)装置管理情報の最大登録 ID 数 (稼動中に生成、削除される管理情報が対象になります。)

次ページに起動ファイルコマンドの一覧表を示します。

 本装置起動情報定義ファイルならびに装置管理情報定義ファイルの編集は、DSHGEMSET.EXE 編集プログラムを使っ て編集、作成することができます。詳しくは、次の資料を参照してください。

DSHGEM-LIB-07-30308-00 「DSHGEM-LIB, DSHENG3 起動ファイル、管理情報ファイル設定·編集プログラム説明書」

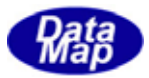

<span id="page-4-0"></span>コマンド名とそのフォーマットは下表のとおりです。

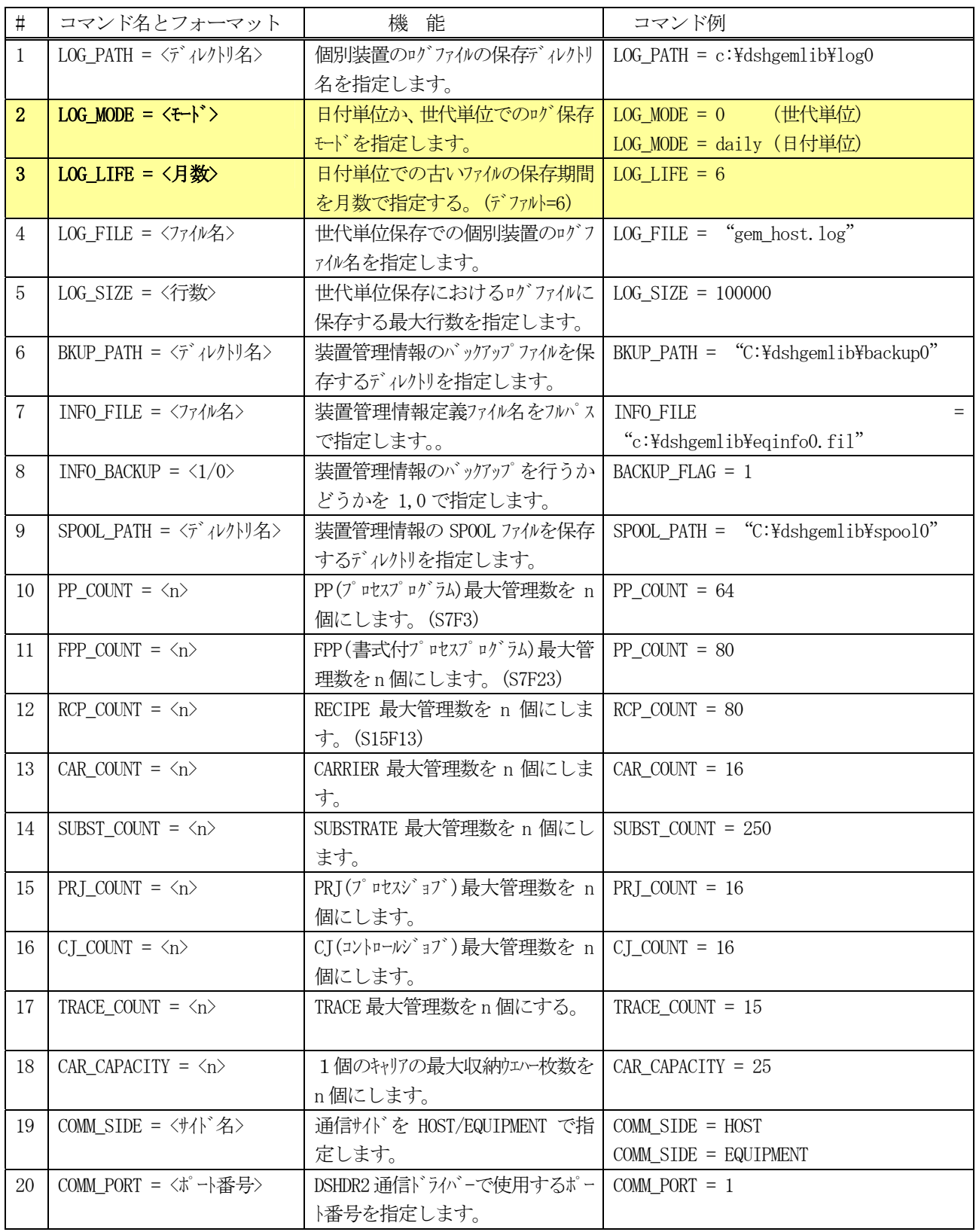

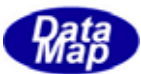

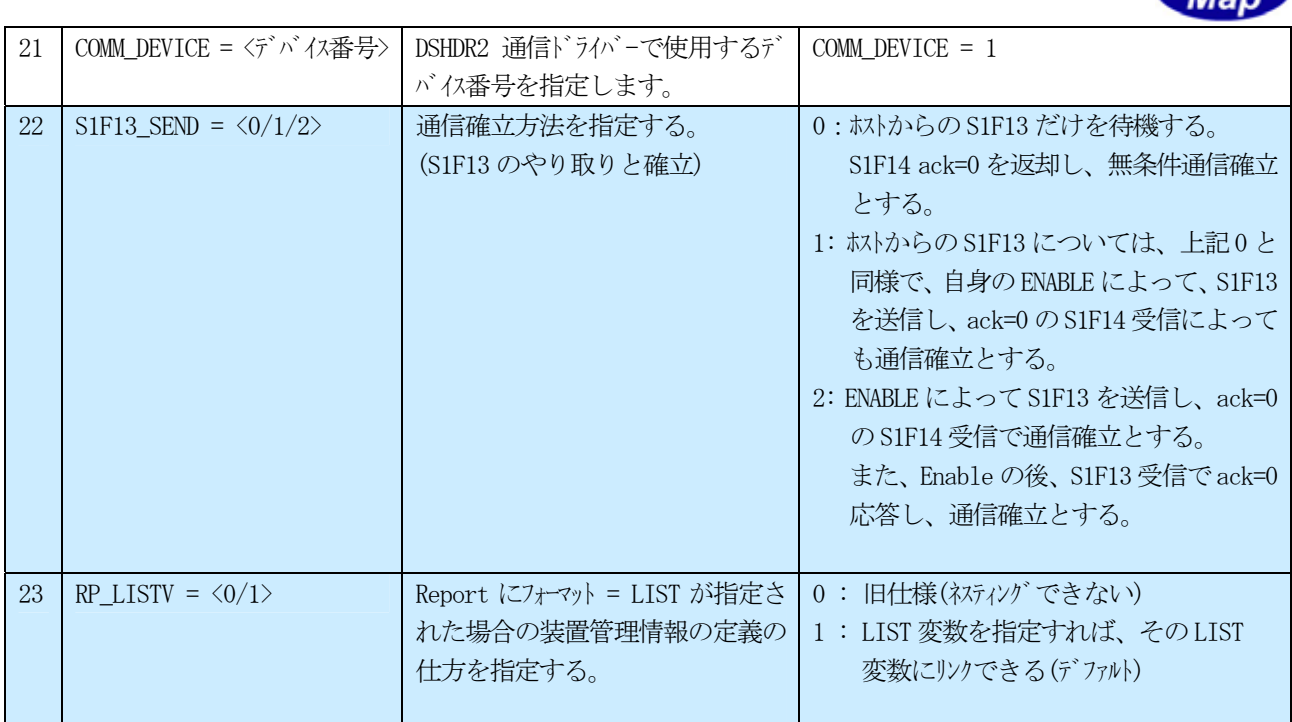

(注)装置変数、収集イベント、レポート、アラーム情報に関する登録個数は、

装置管理情報ファイル内に定義される数が登録数になります。

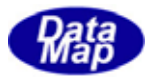

<span id="page-6-0"></span>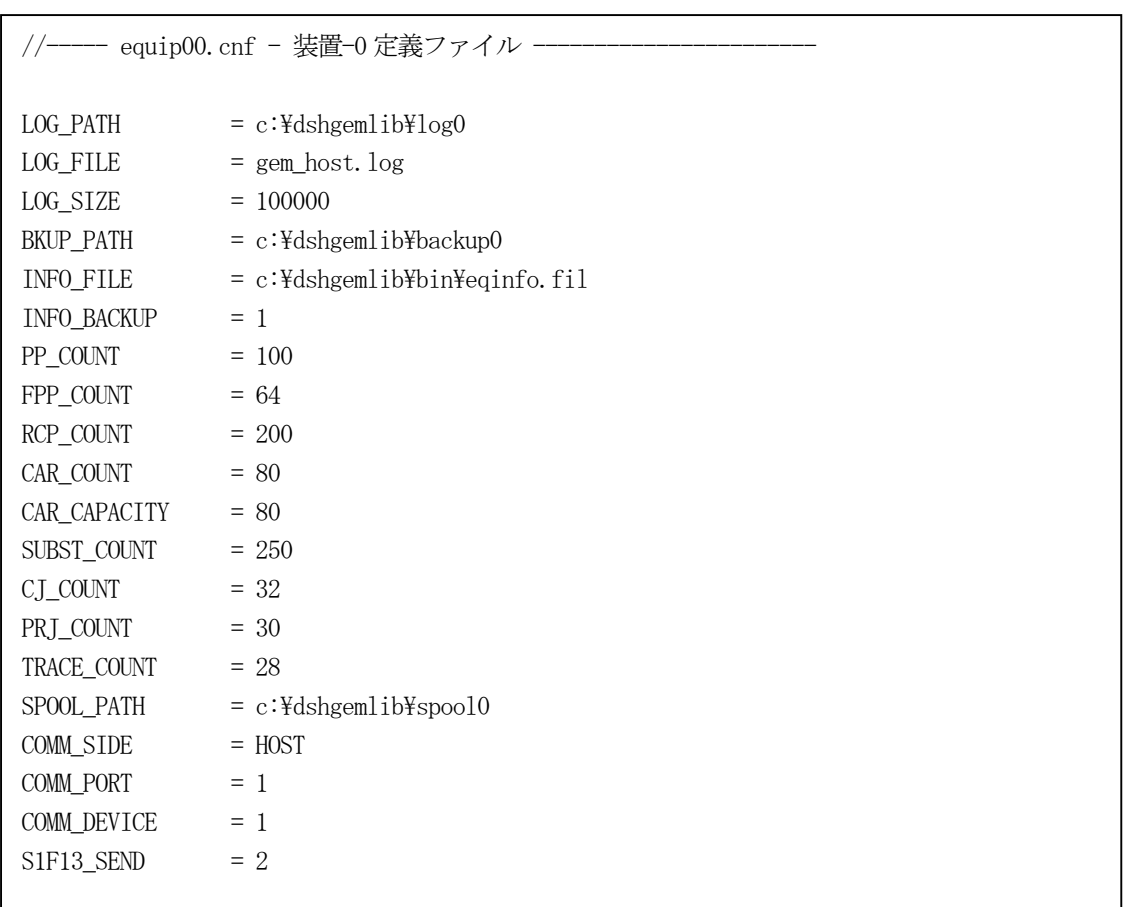

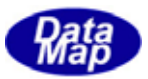

<span id="page-7-0"></span>ログファイル保存方法には2つの方法があります。方法は、2.起動ファイルコマンド一覧表の2.以降にありませ す。

- (1)世代別保存
- (2)日付別保存

2. で説明しましたコマンド、LOG MODE = 0 が指定された場合の保存方法です。

LOG\_PATH, LOG\_FILE, LOG\_COUNT コマンドで指定されたそれぞれ DSHGEM-LIB のログファイルに対し以下の世代管理 を行います。

- (1)ログファイルに書き込む最大行数を指定し、一杯になったら世代更新するようにします。 ログ情報を書き込んだ結果、LOG SIZE 以上の行数に達したとき、そのログファイルを1つ古い世代のもの として保存します。そしてログファイルを一旦、空にしてファイルの最初から記録するようにします。
- (2)システム内には古い世代のファイルを最大3個まで残すようにします。 仮にログファイル名をA.LOG とすると最大行数に達したら、次のように世代を更新します。

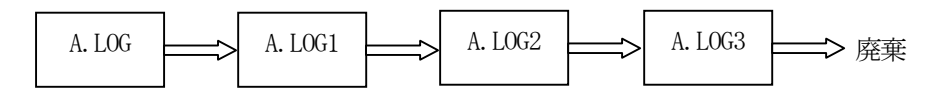

①古い世代のファイル名はログファイル名(拡張子も含む)の末尾に世代番号を付けて保存します。 末尾の番号の順がファイルの古い順になります。(A.LOG3 が最も古い) ②世代更新の際に末尾3(A.LOG3)が残っていた場合、そのファイルを廃棄します。 ③以下、順にA.LOG2 が A.LOG3 に、A.LOG1 がA.LOG2 に、A.LOG がA.LOG1 になります。 ④最後にA.LOG の内容を空にし、新しいログを書き込むことになります。

(3)管理する行数については次のようにカウントします。 DSHGEM-LIBシステム内で使用するログ書き込み関数でログを1回書き込んだら1行としてカウントします。 従って、1回で書き込むログ文字列の中に、複数の改行文字が含まれていると、実際にログファイルに書 き込まれる行数はカウント分よりも多くなることになります。

ログ方法が LOG MODE = daily に指定された場合、日付単位で1個のファイルにログ情報を分けて保存します。 ファイル名は、自動的に次のように名づけます。

EQIDi-yyyy-mm-dd.log"

ここで、i は装置ID(0~7)、yyyy は西暦年、mm は月、dd は日をあらわします。

古くなった既存ログファイルは、LOG\_LIFE で指定された月期間を過ぎたら、ディスクから削除します。